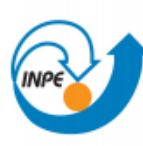

Ministério da Ciência, Tecnologia<br>e Inovação

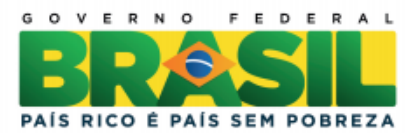

# **SER – 300 INTRODUÇÃO AO GEOPROCESSAMENTO**

**MODELAGEM NUMÉRICA DE TERRENO**

**Luciene Gomes**

Relatório do **Laboratório 3** apresentado na disciplina Introdução ao Geoprocessamento (SER-300) para nota parcial no programa de doutorado em Ciência do Sistema Terrestre (CST-INPE).

São José dos Campos

## 2014

#### **LISTA DE FIGURAS**

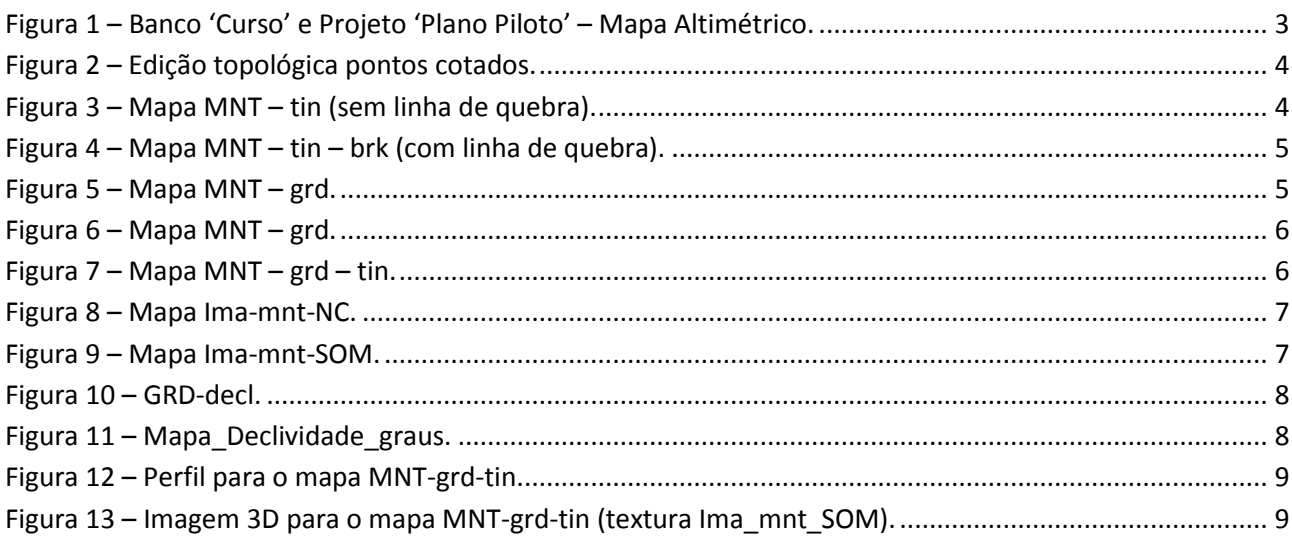

### **1. Introdução**

O objetivo do Laboratório 3 é promover a aplicação dos conceitos de modelagem numérica de terreno adquiridos nas aulas teóricas. O Laboratório 3 é constituídos de 10 exercícios práticos realizados no SPRING (Sistema de Processamento de Informações Geográficas). Para a execução dos exercícios foi utilizado o software SPRING versão 4.3.3. Abaixo está descrito os resultados obtidos em cada etapa do roteiro.

## **2. Resultados**

**Exercício 1 e 2:** Definindo um plano piloto para o Aplicativo 1 e importando amostras de Modelo Numérico de Terreno.

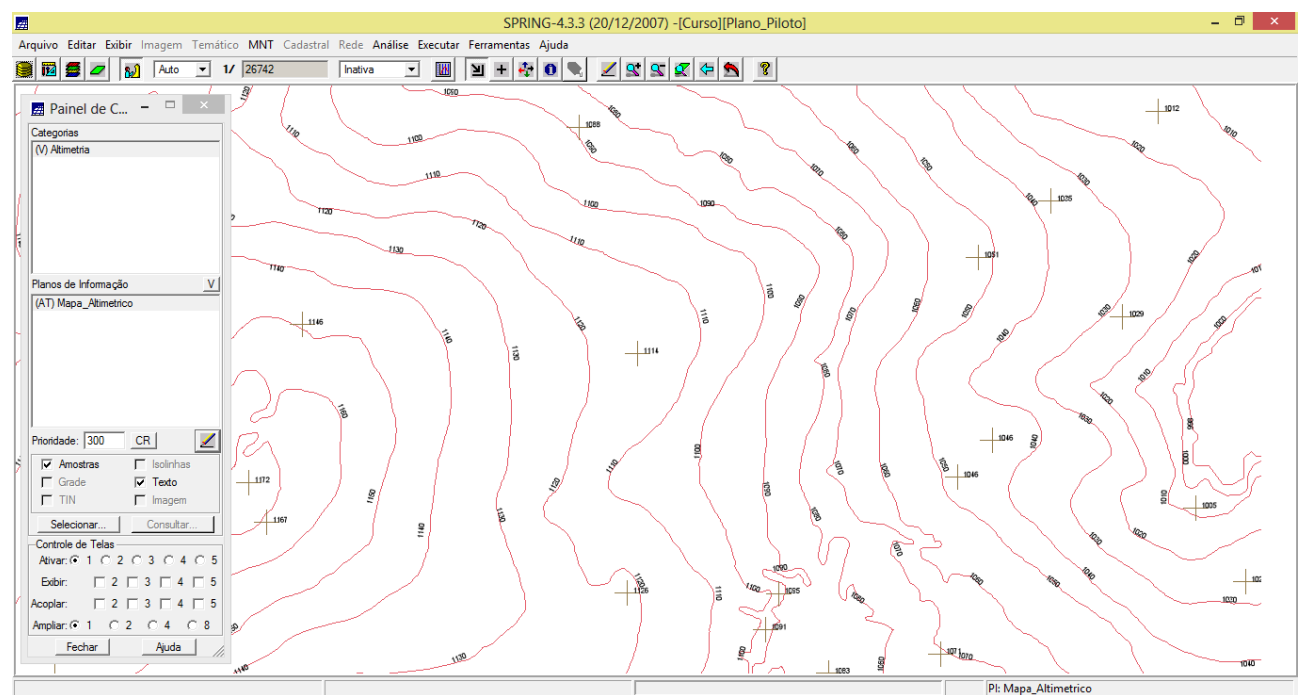

**Figura 1 – Banco 'Curso' e Projeto 'Plano Piloto' – Mapa Altimétrico.**

<span id="page-2-0"></span>**Exercício 3:** Gerar toponímia para as amostras.

Como cada isolinha e ponto cotado tem um valor Z associado, foi utilizado este valor para criar a representação de texto ao longo das isolinhas e pontos.

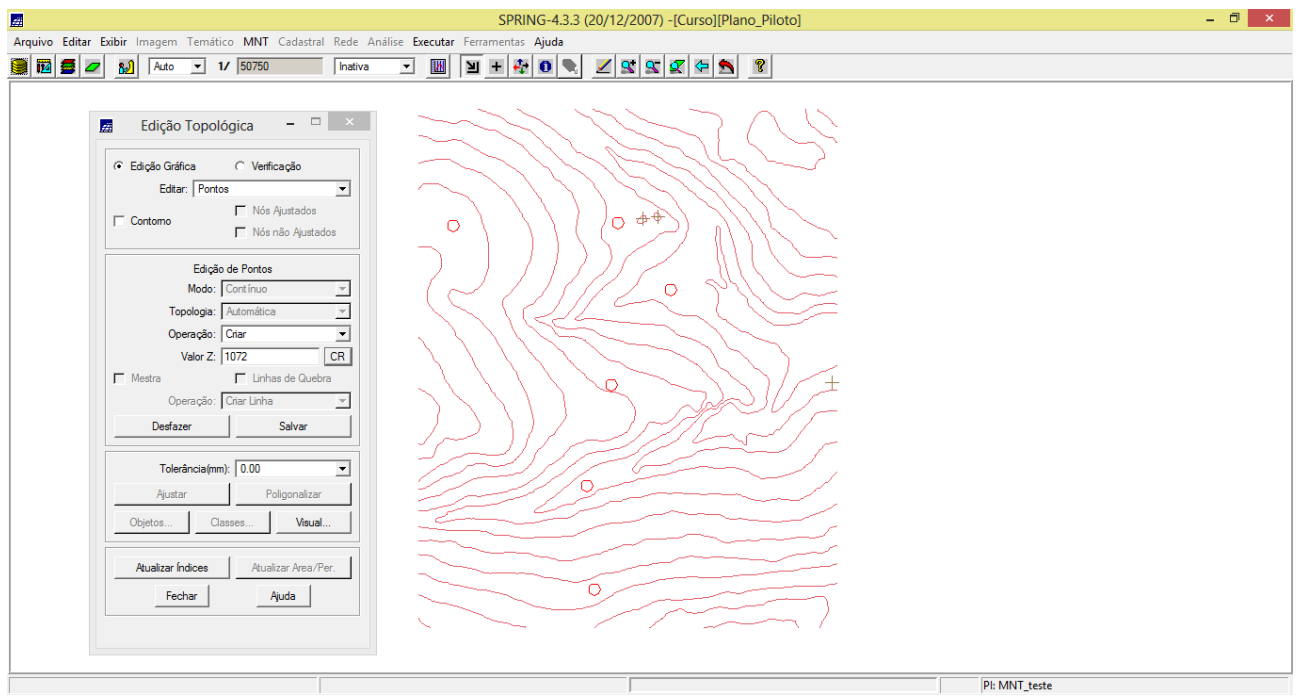

**Figura 2 – Edição topológica pontos cotados.**

<span id="page-3-0"></span>**Exercício 4:** Gerar grade triangular com e sem linha de quebra.

O objetivo deste exercício foi criar uma grade triangular a partir das amostras do PI "Mapa Altimétrico". Em nível de comparação, foram criadas grades com e sem linha de quebra. Os resultados, porém, foram armazenados em PI's diferentes.

<span id="page-3-1"></span>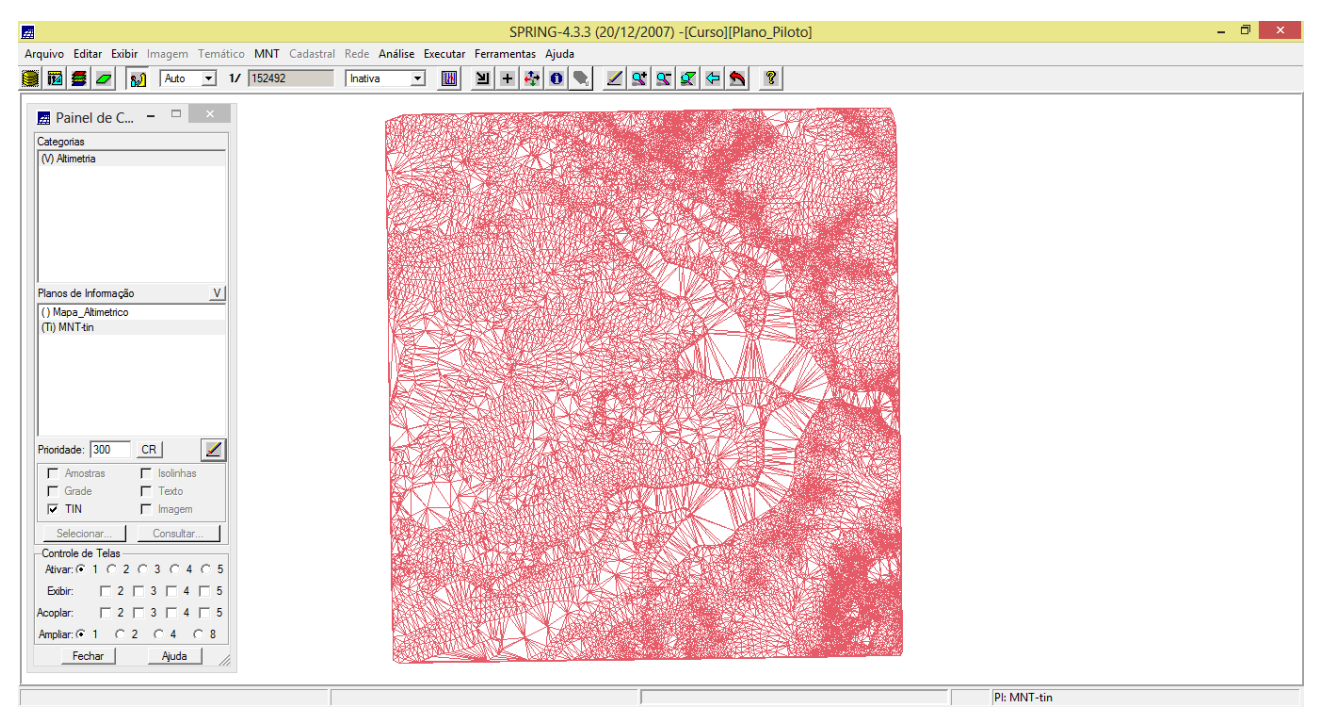

**Figura 3 – Mapa MNT – tin (sem linha de quebra).**

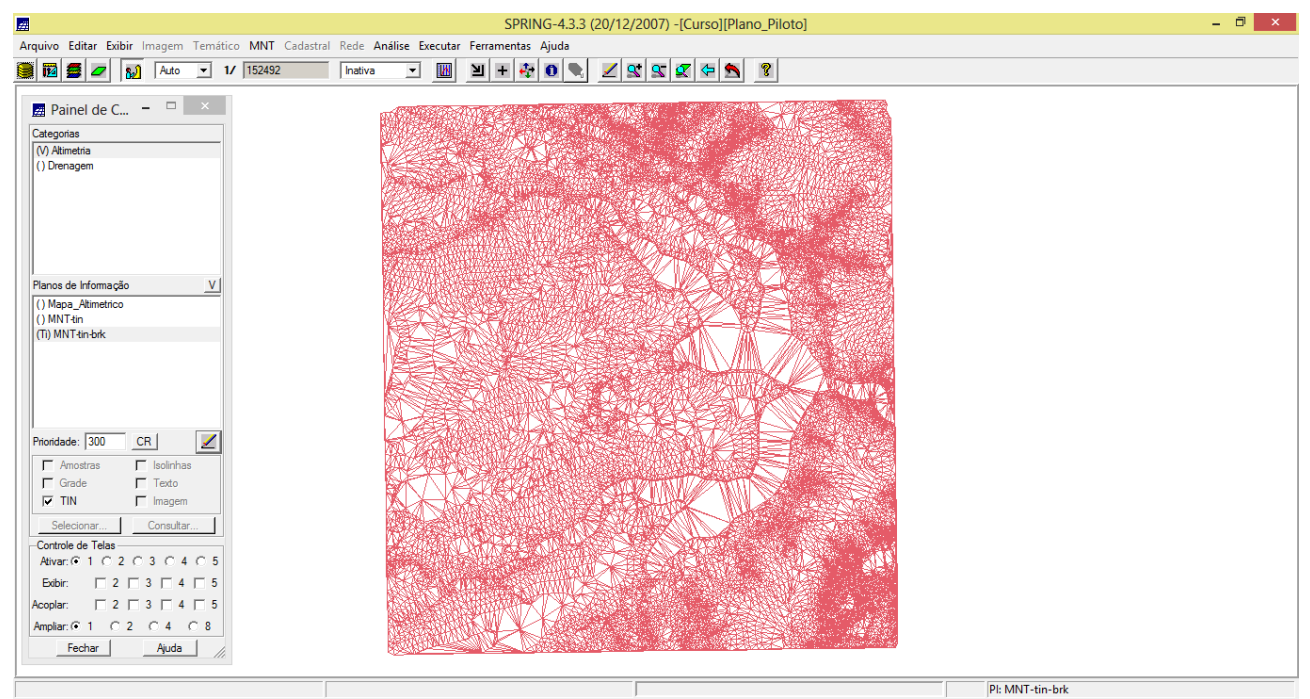

**Figura 4 – Mapa MNT – tin – brk (com linha de quebra).**

<span id="page-4-0"></span>**Exercício 5:** Gerar grades retangulares de amostras e de outras grades.

O objetivo deste exercício foi criar várias outras grades a partir das amostras do PI "Mapa\_Altimétrico", ou mesmo de outras grades (triangulares ou retangulares). Os resultados, porém, foram armazenados em PI's distintos.

| 國                                                                                                    | SPRING-4.3.3 (20/12/2007) -[Curso][Plano_Piloto]                                                                | ு |
|----------------------------------------------------------------------------------------------------|----------------------------------------------------------------------------------------------------|---|
| Arquivo Editar Exibir Imagem Temático MNT Cadastral Rede Análise Executar Ferramentas Ajuda                                                                                                    |                                                                                                    |   |
| 1/152492<br><b>iz</b><br>90<br>Auto<br>ا مي<br>$\mathbf{r}$                                                                                                    | $\cdot$<br>$+$<br>199869<br><b>P</b><br>γ<br>$\bullet$<br><b>IN</b><br>Inativa<br>$\mathbf{v}$                  |   |
| Painel de C $ \Box$ $\times$<br>Categorias                                                                                                    | 1054.9 1054.5 1030.0 1046.6 1070.0 1034.7 1020.0 1086.2 1076.1 1114.3 1157.1 1187.2 1210.0 1165.0 1073.8 1040.0 |   |
| (V) Altimetria<br>() Drenagem                                                                                                    | 1085.1 1090.0 1080.0 1030.0 1045.5 1080.0 1070.0 1027.5 1010.0 1090.0 1090.0 1135.5 1160.0 1180.0 1127.8 1105.0 |   |
|                                                                                                    | 1104.9 1095.0 1057.5 1040.0 1010.0 1010.0 1007.4 1025.4 1020.0 998.0 1030.0 1080.0 1125.1 1126.9 1164.4 1164.9  |   |
|                                                                                                    | 1104.9 1094.1 1060.0 1030.0 1030.0 1050.0 1040.0 998.0 1015.1 1030.0 998.0 1025.9 1075.1 1073.9 1150.0 1180.0   |   |
|                                                                                                    | 1085.1 1083.5 1074.4 1084.0 1086.0 1090.0 1044.6 1040.0 998.0 998.0 1020.0 998.0 1004.9 1075.4 1133.1 1175.1    |   |
| V<br>Planos de Informação<br>() Mapa Altimetrico<br>() MNT-tin                                                                                                    | 1125.1 1120.0 1110.0 1130.0 1120.0 1095.1 1080.0 1055.1 1020.0 1000.0 998.0 998.7 1000.0 1053.3 1125.2 1154.9   |   |
| () MNT-tin-brk<br>(Glm) MNT-grd                                                                                                    | 1133.9 1130.0 1120.0 1130.0 1150.D 1140.D 1113.2 1070.D 1030.D 998.0 998.0 998.D 998.D 1070.0 1094.2 1115.1     |   |
|                                                                                                    | 1130.0 1130.0 1120.0 1150.0 1170.D 1140.D 1110.D 1075.3 1034.7 1020.D 1004.9 1005.0 998.D 1007.5 1012.9 1060.0  |   |
|                                                                                                    | 1120.0 1120.0 1130.0 1150.0 1124.5 1120.0 1110.0 1070.0 1066.1 1044.7 1020.0 998.0 998.0 1045.8 1033.2 1000.    |   |
| ◢<br>Prioridade: 300<br>CR<br>$\Gamma$ Isolinhas<br>$\Gamma$ Amostras                                                                                                    | 1104.9 1100.0 1114.8 1104.5 1090.0 1110.0 1084.9 1055.4 1040.0 1030.0 1030.0 998.0 1015.0 1075.5 1100.0 1075.0  |   |
| $\Gamma$ Texto<br>$\nabla$ Grade                                                                                                    | 1080.0 1090.0 1097.1 1090.0 1D70.D 1D86.D 1D40.D 998.0 998.0 998.0 998.0 998.D 1023.8 1090.0 1110.0 1045.0      |   |
| $\Gamma$ TIN<br>$\nabla$ Imagem<br>Selecionar<br>Consultar.                                                                                                    | 1074.9 1070.0 1090.0 1084.5 1035.7 1025.3 998.3 1020.0 1020.0 998.0 998.0 1014.5 1048.8 1105.2 1035.9 1045.0    |   |
| Controle de Telas<br>Ativar: ( 2 ) 0 2 ( 0 3 ) 0 4 ( 0 5                                                                                                    | 1039.9 1036.5 1040.0 1039.9 1015.7 1005.2 1024.8 1039.5 998.0 1010.0 1035.9 1075.1 1106.4 1063.9 1040.0 1040.0  |   |
| $\Box$ 2 $\Box$ 3 $\Box$ 4 $\Box$ 5<br>Exibir.<br>$\begin{array}{c c c c c c c c} \hline \textbf{1} & \textbf{2} & \textbf{3} & \textbf{5} & \textbf{4} & \textbf{5} \\ \hline \end{array}$<br>Acoplar: | 1044.9 1040.0 1010.0 1025.0 1035.8 1050.0 1047.0 1014.9 1010.0 1016.4 1085.6 1115.1 1130.0 975.                 |   |
| Amplian: (2 1 0 2 0 4 0 8                                                                                                    | 1014.9 1020.0 1044.8 1080.0 1080.0 1050.0 1010.0 1024.7 1054.1 1047.7 1080.0 1140.0 1146.3 1024.8 973.7         |   |
| Fechar<br>Ajuda                                                                                                    | 1040.0 1045.1 1060.0 1060.0 1060.0 1034.9 1025.2 1072.4 1065.0 1065.1 1075.0 1135.0 1125.0 1070.0               |   |
|                                                                                                    | PI: MNT-grd                                                                                                    |   |

<span id="page-4-1"></span>**Figura 5 – Mapa MNT – grd.**

| 國                                                                                                    | SPRING-4.3.3 (20/12/2007) -[Curso][Plano Piloto]                                                                                                    | 同<br>$\mathbf{x}$ |
|----------------------------------------------------------------------------------------------------|----------------------------------------------------------------------------------------------------|-------------------|
| Arquivo Editar Exibir Imagem Temático MNT Cadastral Rede Análise Executar Ferramentas Ajuda                                                                                                    |                                                                                                    |                   |
| 8 M S 4<br>$-$ 1/ 152492<br><b>B</b> <sub>1</sub> Auto                                                                                                    | $\boxed{\mathbf{y} + \mathbf{c} \, \mathbf{0} \, \mathbf{c}}$<br>199269<br>ୃତ<br><b>IN</b><br>Inativa<br>회                                                                                                    |                   |
| <b>2</b> Painel de C $ \Box$ $\times$                                                                                                    | 1054.6 1033.1 1046.9 1070.0 1035.0 1020.0 1045.1 1099.3 1094.3 1145.2 1163.9 1210.0 1190.0 1100.0 1041.9                                                                                                    |                   |
| Categorias<br>(V) Altimetria<br>() Drenagem                                                                                                    | 1090.0 1060.0 1030.0 1037.7 1060.0 1060.0 1037.0 1003.9 1072.0 1044.2 1128.1 1152.1 1172.9 1158.9 1105.1                                                                                                    |                   |
|                                                                                                    | 1099.2 1063.9 1040.0 1012.4 1010.0 1001.5 1009.3 1030.0 998.3 1010.5 1054.3 1115.2 1126.7 1120.2 1156.0                                                                                                    |                   |
|                                                                                                    | 1082.3 1059.5 1030.4 1034.9 1050.0 1041.8 989.6 1005.7 1030.0 1005.8 998.9 1033.8 1089.5 1121.5 1180.0                                                                                                    |                   |
| Planos de Informação                                                                                                    | 1085.0 1078.1 1085.5 1090.6 1094.5 1056.9 1040.0 1007.6 998.0 1010.0 1012.4 998.0 1049.7 1106.1 1171.2                                                                                                    |                   |
| () Mapa Altimetrico<br>() MNT-tin                                                                                                    | 1130.0 1110.0 1130.0 1128.0 1100.0 1084.9 1064.9 1029.3 1010.0 998.0 1010.0 998.0 1030.5 1104.8 1145.4                                                                                                    |                   |
| () MNT-tin-brk<br>() MNT-grd<br>(Glm) MNT-grd-10                                                                                                    | 1133.2 1120.0 1130.0 1150.0 1144.0 1117.1 1062.9 1037.4 996.0 996.0 996.0 996.0 1027.7 1076.3 1104.7                                                                                                    |                   |
|                                                                                                    | 1130.0 1120.0 1144.9 1161.0 1140.0 1120.0 1084.3 1050.0 1020.2 1010.0 1010.0 998.0 998.0 998.0 1046.9                                                                                                    |                   |
| ◢<br>Prioridade: 300<br>CR                                                                                                    | 1118.3 1124.8 1150.0 1120.0 1120.0 1114.2 1080.0 1067.3 1050.0 1030.0 1010.0 998.0 1031.6 1036.9 1000.0<br>1100.0 1110.0 1100.0 1083.8 1100.0 1081.9 1082.0 1027.7 1028.8 1029.3 1011.0 998.0 1070.2 1098.1 1085.8 |                   |
| $\Gamma$ Isolinhas<br>$\Gamma$ Amostras<br>$\Gamma$ Texto<br>$\nabla$ Grade                                                                                                    | 1080.0 1097.4 1090.0 1076.0 1063.7 1040.0 988.0 998.0 998.0 996.0 996.0 1012.4 1068.4 1113.3 1044.B                                                                                                    |                   |
| $\Gamma$ TIN<br>$\nabla$ Imagem<br>Consultar.<br>Selecionar.                                                                                                    | 1070.0 1080.0 1058.0 1039.2 1021.2 998.0 1015.0 1022.2 998.0 998.0 1037.1 1036.5 1097.7 1085.0 1033.1                                                                                                    |                   |
| Controle de Telas<br>Ativar: ( 1 0 2 0 3 0 4 0 5                                                                                                    | 1040.0 1024.6 1024.6 1004.4 1015.1 1030.0 1040.3 1008.3 1010.0 1032.4 1034.3 1104.1 1095.3 971.0 1032.9                                                                                                    |                   |
| $\begin{array}{c} \n \square 2 \square 3 \square 4 \square 5\n \end{array}$<br>Exibir:<br>$\begin{array}{c c c c c c c c c} \hline \textbf{1} & \textbf{2} & \textbf{3} & \textbf{5} & \textbf{4} & \textbf{5} \\ \hline \textbf{5} & \textbf{6} & \textbf{7} & \textbf{8} & \textbf{10} & \textbf{11} & \textbf{12} & \textbf{13} & \textbf{14} & \textbf{15} \\ \hline \textbf{6} & \textbf{7} & \textbf{8} & \textbf{12} & \textbf{13} & \textbf{14} & \textbf{15} & \textbf{15} & \textbf{16} & \$<br>Acoplar: | 1032.8 1010.0 1030.0 1044.9 1050.0 1050.3 1015.0 1016.1 1026.2 1081.1 1114.2 1140.0 10B0.4 1016                                                                                                    |                   |
| Ampliar: ( 2 ) ( 2 ) ( 2 ) ( 2 ) ( 2 ) ( 2 ) ( 2 ) ( 2 ) ( 2 ) ( 2 )<br>Fechar<br>Ajuda                                                                                                    | 1025.6 1050.0 1080.0 1060.0 1050.0 1020.0 1048.8 1078.0 1083.5 1036.5 1116.8 1156.4 1067.9 985.9                                                                                                    |                   |
|                                                                                                    | 1045.1 1060.0 1060.0 1060.0 1044.9 1020.0 1065.0 1090.0 1095.0 1043.0 1115.0 1150.0 1053.0                                                                                                    |                   |
|                                                                                                    | PI: MNT-grd-10                                                                                                    |                   |

**Figura 6 – Mapa MNT – grd.**

<span id="page-5-0"></span>

| 國                                                                                                    | SPRING-4.3.3 (20/12/2007) -[Curso][Plano_Piloto]                                                             | - 6<br>$\mathsf{x}$ |
|----------------------------------------------------------------------------------------------------|----------------------------------------------------------------------------------------------------|---------------------|
|                                                                                                    | Arquivo Editar Exibir Imagem Temático MNT Cadastral Rede Análise Executar Ferramentas Ajuda                  |                     |
| iz.<br>$-$ 1/ 152492<br>90<br>Auto<br>M                                                                                                    | $\frac{1}{2}$ +<br>中国国<br><b>18888</b><br>$\mathbf{R}$<br><b>IN</b><br>Inativa<br>$\mathbf{r}$               |                     |
| <b>Painel de C</b> $ \Box$ $\times$<br>Categorias                                                                                                    | 054.4 1030.6 1047.7 1070.0 1033.5 1019.2 1051.6 1091.8 1099.8 1149.8 1176.7 1211.6 1185.7 1097.7<br>÷        |                     |
| (V) Altimetria<br>() Drenagem                                                                                                    | 1087.7 1062.1 1027.9 1040.3 1060.6 1061.7 1036.4 1008.4 1076.6 1061.1 1129.9 1152.8 1174.2 1153.4<br>÷       |                     |
|                                                                                                    | 1096.2 1063.1 1041.1 1013.3 1011.5 1004.6 1017.4 1029.3 998.0 1015.1 1073.8 1120.5 1128.4 1129.0<br>÷        |                     |
|                                                                                                    | 1090.1 1060.1 1026.9 1034.6 1052.3 1041.6 998.0 1007.5 1030.0 1000.9 999.0 1034.8 1073.4 1128.3<br>÷         |                     |
| V<br>Planos de Informação                                                                                                    | 1085.8 1078.2 1086.7 1091.2 1094.1 1054.0 1040.7 1004.7 998.0 1012.5 1007.3 998.0 1069.2 1115.8<br>÷         |                     |
| () Mapa Altimetrico<br>() MNT-tin                                                                                                    | 1126.8 1110.4 1133.7 1124.9 1099.9 1083.9 1062.7 1028.1 1010.4 998.0 1010.0 998.0 1042.5 1109.4<br>÷         |                     |
| () MNT-tin-brk<br>() MNT-grd<br>$()$ MNT-grd-10                                                                                                    | 1133.7 1120.0 1130.0 1151.1 1144.1 1116.0 1079.5 1034.2 996.0 996.0 996.0 998.0 1037.0 1078.3<br>÷           |                     |
| (Glm) MNT-grd-tin                                                                                                    | 1129.5 1120.0 1146.5 1164.0 1141.2 1119.4 1080.0 1049.7 1020.5 1012.1 1009.7 998.0 998.0 998.0<br>÷          |                     |
|                                                                                                    | 1117.5 1124.6 1150.0 1120.4 1119.7 1112.9 1060.3 1065.6 1047.9 1030.2 1003.7 998.0 1038.7 1044.3 1027.6<br>÷ |                     |
| ◢<br>Prioridade: 300<br>CR<br>$\Gamma$ Isolinhas<br>$\Gamma$ Amostras                                                                                 | 1098.5 1109.8 1099.7 1084.2 1101.1 1081.5 1060.2 1029.5 1026.8 1030.0 1010.1 998.1 1078.3 1097.7 1078.7<br>÷ |                     |
| $\Gamma$ Texto<br>$\nabla$ Grade<br>$\Gamma$ TIN<br>$\nabla$ Imagem                                                                                   | 089.4 1097.4 1091.3 1074.8 1063.4 1039.4 998.0 998.0 998.0 998.0 998.0 1021.2 1078.3 1110.8 1034.2<br>÷      |                     |
| Selecionar<br>Consultar<br>Controle de Telas                                                                                                    | 1070.0 1079.3 1056.7 1037.0 1022.5 998.0 1017.5 1023.6 998.0 998.0 1035.9 1022.9 1100.0 1075.7 1021.3<br>÷   |                     |
| Ativar: $C$ 1 $C$ 2 $C$ 3 $C$ 4 $C$ 5<br>$\begin{array}{c} \square 2 \square 3 \square 4 \square 5 \end{array}$<br>Exibir:                            | 038.9 1024.8 1024.4 1001.7 1015.2 1029.6 1041.3 999.5 1010.0 1035.9 1037.9 1106.5 1090.5 985.8 1035.2<br>÷   |                     |
| $\begin{array}{c c c c c c c c} \hline \textbf{1} & \textbf{2} & \textbf{3} & \textbf{5} & \textbf{4} & \textbf{5} \\ \hline \end{array}$<br>Acoplar: | 1031.0 1007.3 1031.1 1046.B 1053.9 1050.7 1012.1 1015.6 1023.2 108B.6 1116.5 1141.B 1046.5 978<br>Ŀ.<br>÷    |                     |
| Amplian: (2 1 0 2 0 4 0 8<br>Ajuda<br>Fechar                                                                                                    | 1026.9 1052.4 1060.0 1059.4 1050.7 1015.9 1049.0 1080.7 1077.1 1047.4 1122.6 1151.6 1059.5 979.6<br>lo.<br>÷ |                     |
|                                                                                                    | PI: MNT-grd-tin                                                                                              |                     |

**Figura 7 – Mapa MNT – grd – tin.**

<span id="page-5-1"></span>**Exercício 6:** Geração de Imagem para Modelo Numérico.

O objetivo deste exercício foi criar imagens em níveis de cinza e relevo sombreado. Neste caso, foi criado uma nova categoria do modelo imagem no banco de dados, para não misturar com imagens da categoria "Imagem\_TM".

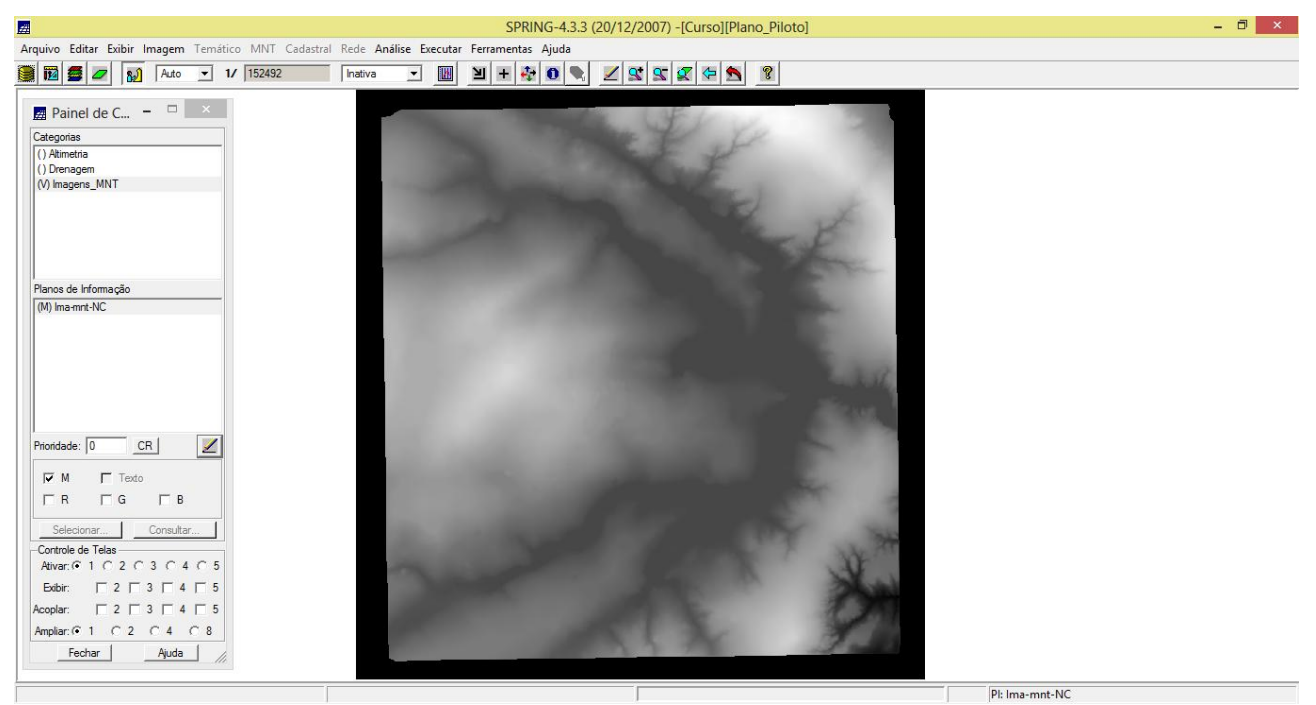

**Figura 8 – Mapa Ima-mnt-NC.**

<span id="page-6-0"></span>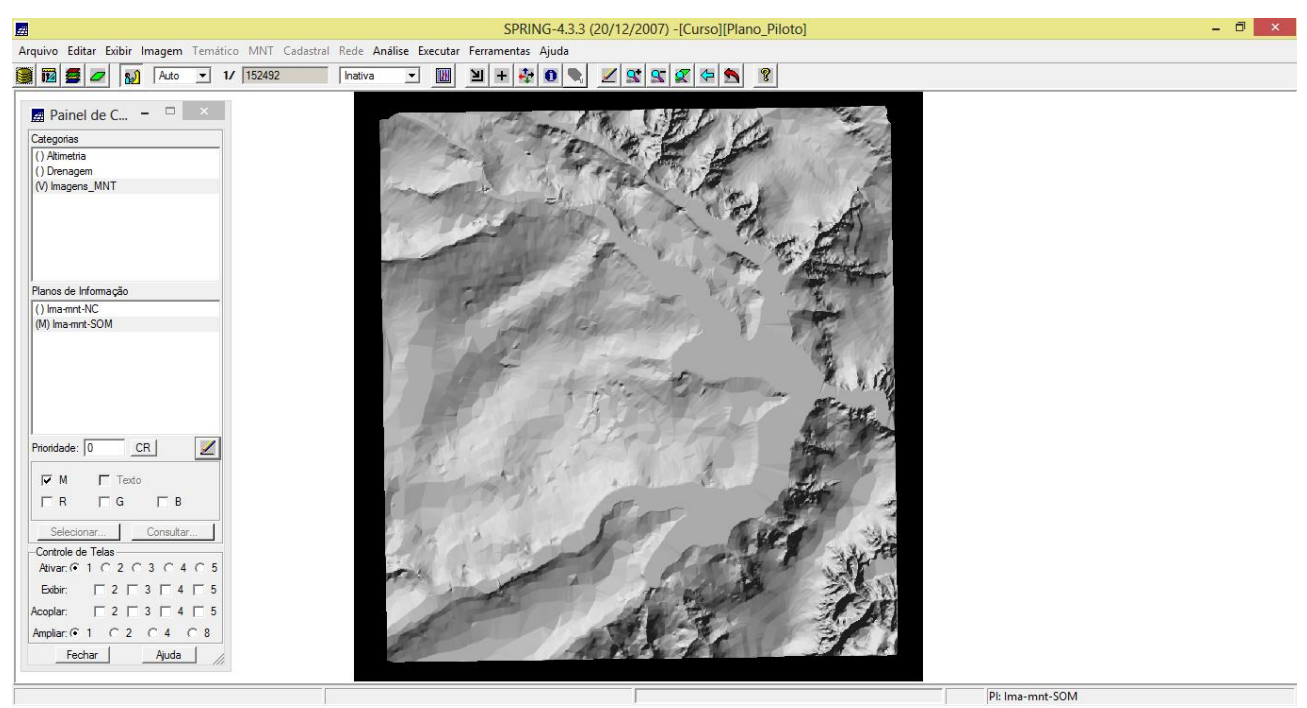

**Figura 9 – Mapa Ima-mnt-SOM.**

#### <span id="page-6-1"></span>**Exercício 7:** Geração de Grade Declividade.

O objetivo deste exercício foi criar uma grade de declividade (em graus) que será posteriormente fatiada pelo próximo exercício. Neste caso, para separar das grades de altimetria, foi criado uma nova categoria do modelo numérico no banco.

| $\mathbb{Z}$                                                                                                    |                       |                |           |      |                 |           |       |  | SPRING-4.3.3 (20/12/2007) -[Curso][Plano_Piloto] |  |  |              |  |  | $ \Box$<br>$\mathbf{x}$ |
|----------------------------------------------------------------------------------------------------|-----------------------|----------------|-----------|------|-----------------|-----------|-------|--|--------------------------------------------------|--|--|--------------|--|--|-------------------------|
| Arquivo Editar Exibir Imagem Temático MNT Cadastral Rede Análise Executar Ferramentas Ajuda                                                          |                       |                |           |      |                 |           |       |  |                                                  |  |  |              |  |  |                         |
| 8750<br>$\boxed{\bullet}$ 1/ 152492<br>Auto<br>الوه                                                                                                  | Inativa               | $\overline{ }$ | <b>IN</b> | ≥∥ + | $\frac{1}{2}$ 0 | $\bullet$ | 79999 |  | $\sqrt{3}$                                       |  |  |              |  |  |                         |
| <b>Painel de C</b> $ \Box$ $\times$                                                                                                    |                       |                |           |      |                 |           |       |  |                                                  |  |  |              |  |  |                         |
| Categorias                                                                                                    | $+$                   |                |           |      |                 |           |       |  |                                                  |  |  |              |  |  |                         |
| () Altimetria                                                                                                    | $\theta$<br>$\ddot{}$ |                |           |      |                 |           |       |  |                                                  |  |  |              |  |  |                         |
| () Drenagem<br>(V) Grades_Numericas                                                                                                    |                       |                |           |      |                 |           |       |  |                                                  |  |  |              |  |  |                         |
| () Imagens_MNT                                                                                                    | $+$                   |                |           |      |                 |           |       |  |                                                  |  |  |              |  |  |                         |
|                                                                                                    | $+$                   |                |           |      |                 |           |       |  |                                                  |  |  |              |  |  |                         |
|                                                                                                    |                       |                |           |      |                 |           |       |  |                                                  |  |  |              |  |  |                         |
| Planos de Informação<br>N                                                                                                    | $+$                   |                |           |      |                 |           |       |  |                                                  |  |  |              |  |  |                         |
| (Glm) GRD-decl                                                                                                    | $+$                   |                |           |      |                 |           |       |  |                                                  |  |  |              |  |  |                         |
|                                                                                                    |                       |                |           |      |                 |           |       |  |                                                  |  |  |              |  |  |                         |
|                                                                                                    | $+$                   |                |           |      |                 |           |       |  |                                                  |  |  |              |  |  |                         |
|                                                                                                    | $+$                   |                |           |      |                 |           |       |  |                                                  |  |  |              |  |  |                         |
|                                                                                                    | $+$                   |                |           |      |                 |           |       |  |                                                  |  |  |              |  |  |                         |
| $\mathbf{Z}$<br>Prioridade: 300<br>CR                                                                                                    |                       |                |           |      |                 |           |       |  |                                                  |  |  |              |  |  |                         |
| $\Gamma$ Isolinhas<br>$\Gamma$ Amostras                                                                                                    | $+$                   |                |           |      |                 |           |       |  |                                                  |  |  |              |  |  |                         |
| $\Gamma$ Texto<br>$\overline{\mathsf{v}}$ Grade                                                                                                    |                       |                |           |      |                 |           |       |  |                                                  |  |  |              |  |  |                         |
| $\Gamma$ TIN<br>$\overline{\smash{\vee}}$ Imagem                                                                                                    | $+$                   |                |           |      |                 |           |       |  |                                                  |  |  |              |  |  |                         |
| Selecionar.<br>Consultar<br>Controle de Telas                                                                                                    | 7.9<br>$+$            |                |           |      |                 |           |       |  |                                                  |  |  |              |  |  |                         |
| Ativar: (2 1 0 2 0 3 0 4 0 5                                                                                                    | $+$                   |                |           |      |                 |           |       |  |                                                  |  |  |              |  |  |                         |
| $\begin{array}{c c c c c c c c} \hline \textbf{1} & \textbf{2} & \textbf{3} & \textbf{5} & \textbf{4} & \textbf{5} \\ \hline \end{array}$<br>Exibir: |                       |                |           |      |                 |           |       |  |                                                  |  |  |              |  |  |                         |
| $\Box$ 2 $\Box$ 3 $\Box$ 4 $\Box$ 5<br>Acoplar:                                                                                                    | ÷                     |                |           |      |                 |           |       |  |                                                  |  |  |              |  |  |                         |
| Amplian: 0 1 0 2 0 4 0 8                                                                                                    |                       |                |           |      |                 |           |       |  |                                                  |  |  |              |  |  |                         |
| Ajuda<br>Fechar                                                                                                    | $+$                   |                |           |      |                 |           |       |  |                                                  |  |  |              |  |  |                         |
|                                                                                                    |                       |                |           |      |                 |           |       |  |                                                  |  |  | PI: GRD-decl |  |  |                         |

**Figura 10 – GRD-decl.**

<span id="page-7-0"></span>**Exercício 8:** Fatiamento de Grade Numérica - Mapa de Declividade.

O objetivo deste exercício foi criar o mapa temático de declividade (em graus) pela operação de fatiamento da grade numérica, criada no exercício anterior.

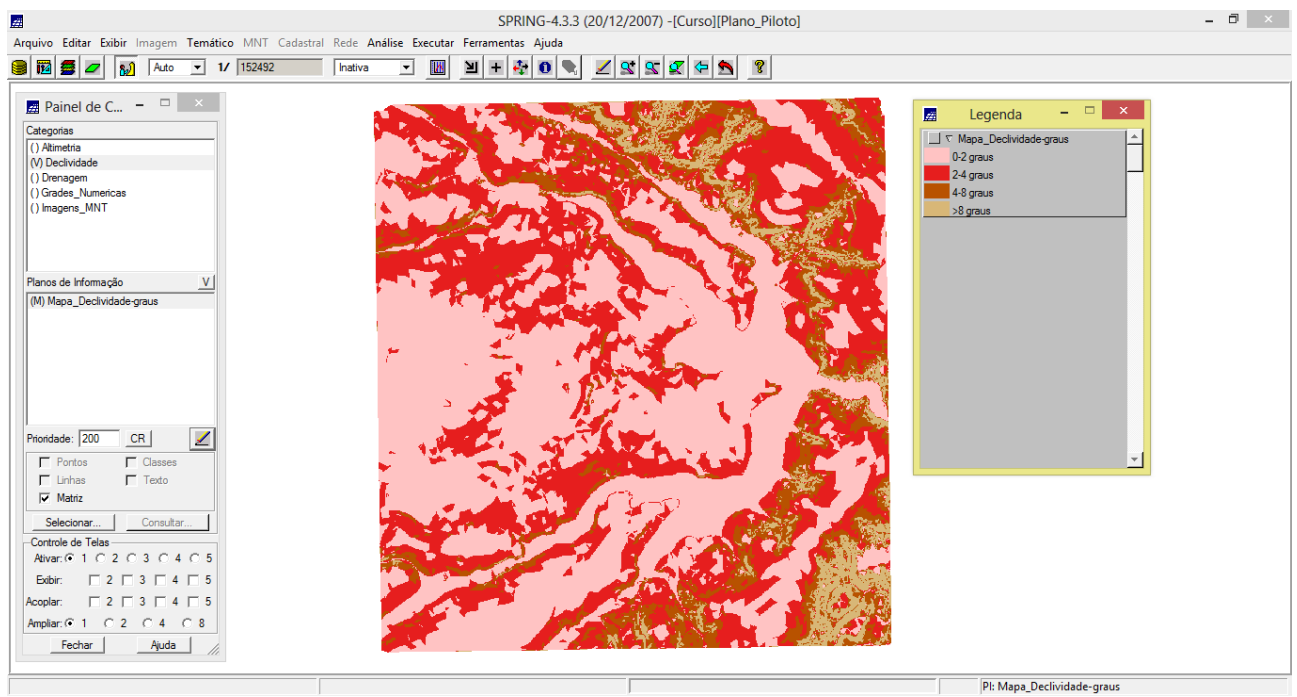

**Figura 11 – Mapa\_Declividade\_graus.**

<span id="page-7-1"></span>**Exercício 9:** Geração de Perfil a partir de grades.

O perfil foi traçado a partir de um trajeto de linha definido pelo usuário ou a partir de linhas que foram previamente digitalizadas.

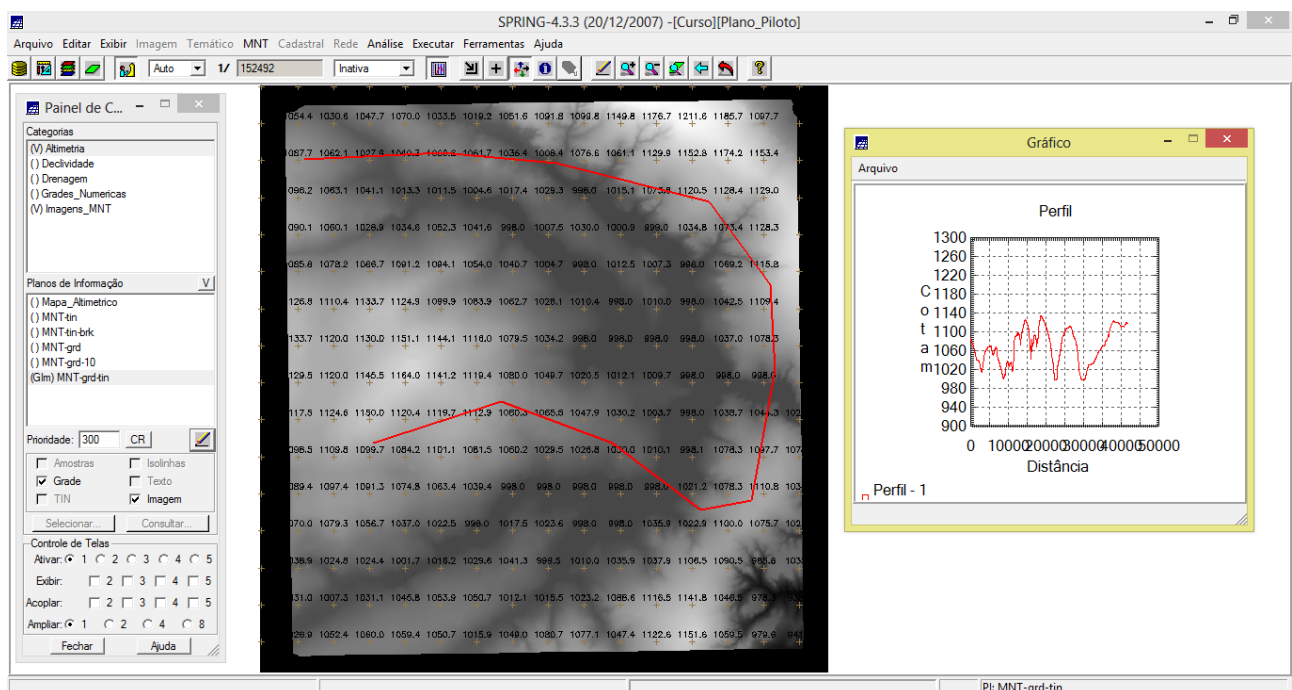

**Figura 12 – Perfil para o mapa MNT-grd-tin.**

<span id="page-8-0"></span>**Exercício 10:** Visualização de Imagem em 3D.

A visualização 3D foi gerado pela projeção geométrica planar de uma grade regular de relevo com textura definida pelos dados de uma imagem de textura (PI de uma categoria do modelo Imagem). O produto final é uma imagem do relevo, com textura definida pelo usuário, projetada na tela ativa do SPRING.

<span id="page-8-1"></span>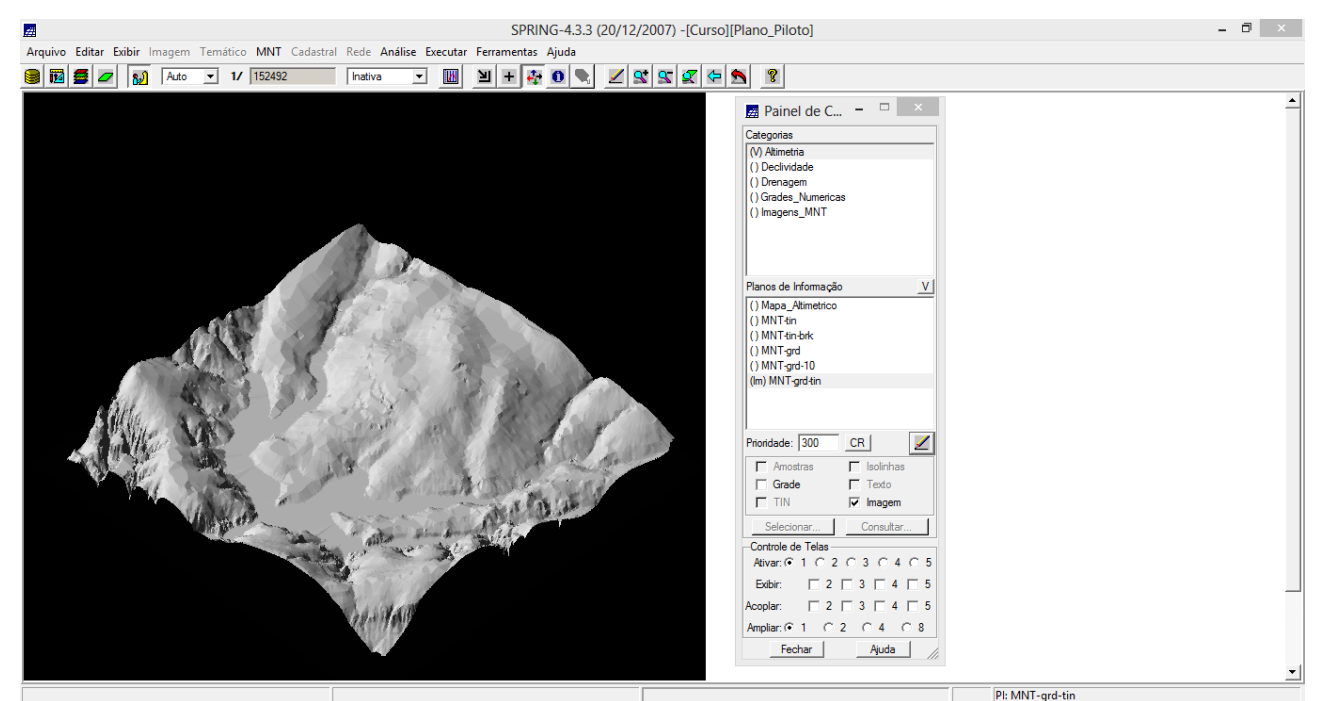

**Figura 13 – Imagem 3D para o mapa MNT-grd-tin (textura Ima\_mnt\_SOM).**